BBQ Reviews - Charcoal BBQ Reviews - Kamado Smoker Reviews - Wood Pellet Grill Reviews - Charcoal Kamado Reviews - Pellet Grill Reviews - Ceramic Grill Reviews

Navigation

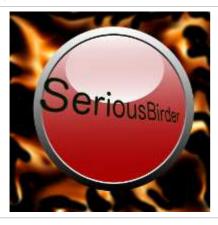

You are here: Home > How to build a Solaris Branded Zone

### How to build a Solaris Branded Zone

by Pellet Hopper on February 17, 2013 in Technology

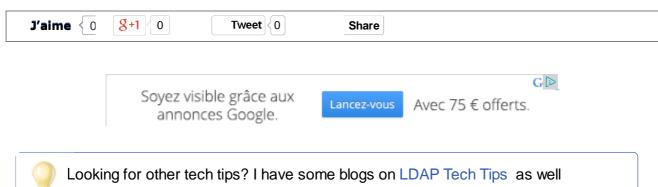

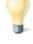

as NetApp Tech Tips and Configuring Puppet Master Servers. Also my BBQ and fine food blog might turn some heads too. See All my Consolidated Solaris Technical Blog Entries, as well as all my Consolidated Linux Technical Blog Entries

## How to build a Solaris Branded Zone

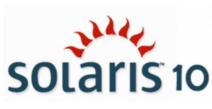

Build Solaris branded zone

How to build a Solaris Branded Zone? This is a standard question for Solaris administrators who unfortunately have requirements for an older Solaris 9 kernel for a legacy application of some kind. Legacy requirements are often the bigest reason for building different branded zones with legacy kernels from older operating system versions. Although Sun has preached binary compatability for years, some

developers bypassed the published API's and applications won't work in a Solaris 10 or 11 environment. So this article shows how to create a Solaris 9 branded zone which we will limit to 2 CPUs and 4GB of memory which is the same as the old physical server. The branded zone OS will be installed using a flar from an existing system as part of a virtualization project. The zone

itself will be stored on a ZFS file system that is required to have a legacy mount point.

# **Solaris Branded Zone Requirements**

To build a branded zone for Solaris 8 and 9, the right-to-use patch which is available from Oracle's e-cloud delivery server must be downloaded and run. You need to look for "Oracle Solaris Legacy Containers Media Pack for Oracle Solaris on SPARC". Whenever I see legacy for use on modern hardware, the hair goes up on the back of my neck. But alas, sometimes you just have to do it. You will need to install the correct packages for the branded zone you are using. In this case we are using Solaris 9 branded zones so we have to install SUNWs9brandk product.

### **Create two ZFS File Systems**

This server will be hosting several branded zones. Each branded zone with get their own SAN LUN to host the system disk and a separate ZFS scratch disk. Each branded zone will be stored under the following directory structure "/branded/<hostname>". For branded zone the ZFS file system must mount in legacy mode. Below are the commands needed to create the ZFS file system for a host called oldserver1. The scratch disk is used as an example to show how to add file systems to branded zones.

```
# mkdir /branded

# zpool create oldserver1 c4t60060480000190102857933030302233d0

# zfs set mountpoint=/branded/oldserver1 oldserver1

# zfs set mountpoint=legacy oldserver1

### create scratch disk pool

# zpool create scratch c4t70060480000180102843533030305387d0

# zfs create scratch/oldserver1

# zfs set quota=20G scratch/oldserver1
```

# Install Branded Zone Right-To-Use Package

To be able to use branded zones you have to install the right-to-use package which is tied to your support contract. If you do not have the right support contract then you can not use this software. Assuming you have the correct support contract you can download the software from Oracle e-cloud delivery server. You need to look for "Oracle Solaris Legacy Containers Media Pack for Oracle Solaris on SPARC". Install the correct packages for the branded zone you are going to use. In this case we are using Solaris 9 branded zones so we have to install SUNWs9brandk product. Install the correct version of the package for the host OS you are using. In our case we need version 1.0.1. Check the readme for more details. Below is the output of the software installation.

# pkgadd -d ./ SUNWs9brandk

```
Processing package instance <SUNWs9brandk> from </root/solarislegacycontainers/1.0.1/Product>
Solaris 9 Containers: solaris9 brand support RTU(sparc) 11.10.0,REV=2008.09.20.18.50
Copyright 2008 Sun Microsystems, Inc. All rights reserved.
Use is subject to license terms.
Using </> as the package base directory.
## Processing package information.
## Processing system information.
8 package pathnames are already properly installed.
## Verifying package dependencies.
## Verifying disk space requirements.
## Checking for conflicts with packages already installed.
## Checking for setuid/setgid programs.
Installing Solaris 9 Containers: solaris9 brand support RTU as <SUNWs9brandk>
## Installing part 1 of 1.
/usr/lib/brand/solaris9/files/patches/112963-32.zip
/usr/lib/brand/solaris9/files/patches/115986-03.zip
/usr/lib/brand/solaris9/files/patches/order
/usr/share/man/man5/solaris9.5
[ verifying class <none> ]
Installation of <SUNWs9brandk> was successful.
```

### How to build a Solaris 9 Branded Zone

We will create a branded zone to match the physical server that we are virtualizing. In this case the old server had 2 CPUs and 4 GB of RAM. To maintain compatibility with installed software the hostid and machine type are maintained. We are also going to add a ZFS file system for data.

```
# zonecfg -z oldserver1z
```

oldserver1z: No such zone configured

Use 'create' to begin configuring a new zone.

```
# zonecfg -z oldserver1z
oldserver1z: No such zone configured
Use 'create' to begin configuring a new zone.
zonecfg:oldserver1z> create -t SUNWsolaris9
zonecfg:oldserver1z> set zonepath=/branded/oldserver1
zonecfg:oldserver1z> set autoboot=true
zonecfg:oldserver1z> add net
zonecfg:oldserver1z:net> set physical=aggr1
zonecfg:oldserver1z:net> set address=192.168.1.67
zonecfg:oldserver1z:net> end
```

```
zonecfg:oldserver1z> add fs
zonecfg:oldserver1z:fs> set type=zfs
zonecfg:oldserver1z:fs> set special=scratch/oldserver1
zonecfg:oldserver1z:fs> set dir=/test
zonecfg:oldserver1z:fs> end
zonecfq:oldserver1z> add attr
zonecfg:oldserver1z:attr> set name=hostid
zonecfg:oldserver1z:attr> set type=string
zonecfg:oldserver1z:attr> set value=6853d478
zonecfq:oldserver1z:attr> end
zonecfg:oldserver1z> add attr
zonecfq:oldserver1z:attr> set name=machine
zonecfg:oldserver1z:attr> set type=string
zonecfg:oldserver1z:attr> set value=sun4u
zonecfq:oldserver1z:attr> end
zonecfg:oldserver1z> add capped-cpu
zonecfg:oldserver1z:capped-cpu> set ncpus=2
zonecfg:oldserver1z:capped-cpu> end
zonecfg:oldserver1z> add capped-memory
zonecfg:oldserver1z:capped-memory> set physical=4096m
zonecfg:oldserver1z:capped-memory> set swap=1024m
zonecfg:oldserver1z:capped-memory> set locked=512m
zonecfg:oldserver1z:capped-memory> end
zonecfg:oldserver1z> verify
zonecfg:oldserver1z> info
zonename: mybox-a799187z
zonepath: /branded/mybox-a799187
brand: solaris9
autoboot: true
bootargs:
pool:
limitpriv:
scheduling-class:
ip-type: shared
hostid:
fs:
        dir: /test
        special: scratch/oldserver1
        raw not specified
        type: zfs
        options: []
net:
        address: 192.168.1.61/24
        physical: aggr1
        defrouter not specified
```

```
capped-cpu:
        [ncpus: 2.00]
capped-memory:
        physical: 4G
        [swap: 1G]
        [locked: 512M]
attr:
        name: hostid
        type: string
        value: 6853d478
attr:
        name: machine
        type: string
        value: sun4u
rctl:
       name: zone.cpu-cap
        value: (priv=privileged,limit=200,action=deny)
rctl:
        name: zone.max-swap
        value: (priv=privileged,limit=1073741824,action=deny)
rctl:
        name: zone.max-locked-memory
        value: (priv=privileged,limit=536870912,action=deny)
zonecfg:oldserver1z> commit
zonecfg:oldserver1z> exit
```

### Install the OS from a flash archive (flar)

To use a flar to install the branded zone OS the permission on ZFS file system needs to be 700.

```
# chmod 700 /branded/oldserver1

# zoneadm -z oldserver1z install -p -a /flar/test/OLDSERVER1.flar

Log File: /var/tmp/oldserver1z.install.4788.log

Source: /flar/test/OLDSERVER1.flar

Installing: This may take several minutes...

Postprocessing: This may take several minutes...

Result: Installation completed successfully.

Log File: /branded/oldserver1/root/var/log/oldserver1z.install.4788.log
```

## Log into the Zone to verify everything is OK

You will need to boot the zone and log into it to verify everything is OK.

```
# zoneadm list
qlobal
# zoneadm -z oldserver1z boot
# zoneadm list -v
  ID NAME
                     STATUS
                                PATH
BRAND
       ΙP
  0 global
                     running
native
        shared
   2 oldserver1z running /branded/oldserver1
                                                     solaris9
shared
# zlogin -C oldserver1z
root@OLDSERVER1 # ifconfig -a
100:1: flags=2001000849<UP,LOOPBACK,RUNNING,MULTICAST,IPv4> mtu
8232 index 1
        inet 127.0.0.1 netmask ff000000
aggr1:1: flags=1000843<UP, BROADCAST, RUNNING, MULTICAST, IPv4> mtu
1500 index 2
       inet 192.168.1.67 netmask ffffff00 broadcast 10.64.130.255
root@OLDSERVER1 # df -h
Filesystem
                      size used avail capacity Mounted on
                       93G
                              46G
                                     47G
                                            50%
/.SUNWnative/lib
                       93G
                              46G
                                     47G
                                            50%
                                                   /.SUNWnative
/lib
/.SUNWnative/platform
                       93G
                              46G
                                     47G
                                            50%
                                                   /.SUNWnative
/platform
                       93G
                              46G
                                     47G
                                            50%
/.SUNWnative/usr
                                                   /.SUNWnative
/usr
scratch/mat-otg-a799187
                       20G
                              31K
                                     20G
                                             1%
                                                   /test
                       93G
/dev
                              46G
                                     47G
                                            50%
                                                   /dev
proc
                        0K
                               0K
                                      0K
                                             0 %
                                                   /proc
                        0K
                               0K
                                      0K
                                             0 응
                                                   /etc/mnttab
mnttab
swap
                      3.5G
                              16K 3.5G
                                             1%
                                                   /etc/svc
/volatile
/dev/ksyms
                       93G
                              46G
                                     47G
                                            50%
                                                   /dev/ksyms
fd
                               0K
                                      0K
                                             0 응
                                                   /dev/fd
                         0K
                       3.5G
                              64K
                                    3.5G
                                             1%
                                                   /tmp
swap
root@OLDSERVER1 #
```

| See All Solaris Blogs See All Linux Blogs Netapp Blogs |                                                |
|--------------------------------------------------------|------------------------------------------------|
| See Puppet Master Blogs See All OpenLDAP Blogs         |                                                |
|                                                        |                                                |
|                                                        |                                                |
| unix                                                   |                                                |
| Solaris Building Branded Zone                          | Solaris Branded Zone SUNWs9brandk media pack 🗟 |
|                                                        |                                                |
| No comments yet.                                       |                                                |
| Leave a Reply                                          |                                                |
|                                                        | Name (required)                                |
|                                                        | Email (will not be published) (required)       |
|                                                        | Website                                        |
|                                                        |                                                |
|                                                        |                                                |
|                                                        |                                                |
|                                                        |                                                |

**Submit Comment** 

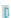

#### **Google search**

POPULAR LATEST COMMENTS TAGS

Big Green Egg vs Kamado Joe Side By Side Comparison

SEPTEMBER 15, 2013

**OpenLDAP Server Configuration Components** 

SEPTEMBER 20, 2012

**Black Olive Grill Product Review** 

MAY 5, 2013

Top 10 charcoal BBQ's

JUNE 11, 2013

**Unanswered 911 Questions** 

SEPTEMBER 8, 2013

Top Charcoal BBQ's

Kamado Joe Review

Black Olive Grill Review

Traeger Pellet Grill Review

Why Buy a Pellet Grill

Best Kamado BBQ's

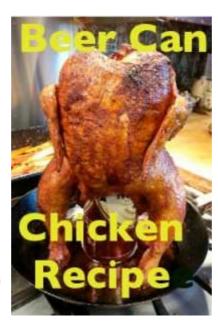

Wood Pellet Grill Manufacturers

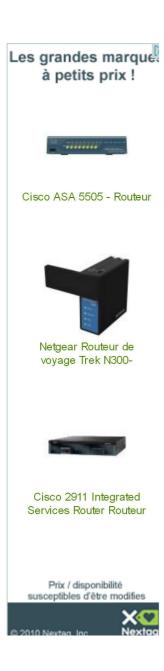

#### latest comments

- Pellet Hopper on Big Green Egg vs Kamado Joe Side By Side Comparison
- jim on Big Green Egg vs Kamado Joe Side By Side Comparison
- Gael on Puppet module to remove user accounts
- Kamado Jim on Big Green Egg vs Kamado Joe
- Jeff Arenburg on Big Green Egg vs Kamado Joe Side By Side Comparison

#### **Serious Access**

• Login

#### **Serious Privacy & Legal**

- Privacy Policy
- Contact Us
- Usage Disclaimer

#### **Tags**

activerecord apache art band bbq birding black olive Book Review c cancer crepes curry f35 food foreman gem git guitar health indian investment jackson grill joe jokes kerberos kerela killer joke Idap Ivm mcollective money mrep mrepo mushrooms music mysql netapp new york NYC office oil olympics openIdap peppers photography poker pokert politics rabbitmq recipe restaurant review rheel rhone ribs rock sauce selinux soccer ssl Stocks toronto traeger travel viagra wealth zinfandel

#### **Serious Archives**

- August 2014 (5)
- July 2014 (3)
- June 2014 (5)
- May 2014 (7)
- April 2014 (10)
- March 2014 (4)
- February 2014 (4)
- January 2014 (9)
- December 2013 (13)
- November 2013 (6)
- October 2013 (9)
- September 2013 (11)
- August 2013 (22)
- July 2013 (17)
- June 2013 (12)
- May 2013 (31)
- April 2013 (29)
- March 2013 (48)
- February 2013 (66)
- January 2013 (134)
- December 2012 (115)
- November 2012 (95)
- October 2012 (118)
- September 2012 (138)
- August 2012 (47)

© 2014 9/11 BBQ Tech and Puns. All Rights Reserved.

Powered by WordPress. Designed by WOOTHEMS Shaping minds and crab cakes for a generation

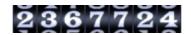